### <span id="page-0-0"></span>**Python Programming for HPC**

Ramses van Zon

SciNet, January 22, 2024

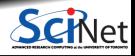

# <span id="page-1-0"></span>**[Preliminaries](#page-1-0)**

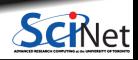

### **In this session. . .**

- Performance and Python
- **Profiling tools for Python**
- Fast arrays for Python: Numpy
- Numexpr
- Numba
- Mpi4py

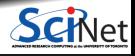

### **Packages and code**

**Requirements for this session**

If following along on your own laptop, you need the following packages:

• numpy  $\cdot$  scipy matplotlib numexpr scalene mpi4py • cython numba

Code and installation can be copied from a folder on Niagara. It can be found in the directory /scinet/course/hpcpycode.

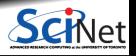

### **Setting up for this session**

To get set up for today's session, perform the following steps.

**<sup>1</sup>** Login to Niagara:

\$ ssh -Y USERNAME@niagara.scinet.utoronto.ca

**<sup>2</sup>** Copy code for this session:

\$ cp -r /scinet/course/hpcpycode \$SCRATCH

**<sup>3</sup>** Request interactive resources:

\$ salloc --time=3:00:00 --nodes=1 --ntasks=40

#### **<sup>4</sup>** Setup the environment:

\$ cd \$SCRATCH/hpcpycode source activate

(repeat the last step any time you log back in)

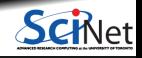

# <span id="page-5-0"></span>**[Introduction](#page-5-0)**

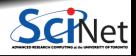

### **Performance and Python**

- Python is a high-level, interpreted language.
- Those defining features are often at odds with "high performance". ٠
- Python is fairly easy to lean, very expressive, and, not surprisingly, very popular. ۰
- But development in Python can be substantially easier (and thus faster) than when using compiled ٠ languages.

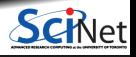

## **Why isn't Python 'high performance'?**

#### **Python is interpreted**

- Translation to machine language happens line-by-line as the script is read.
- Repeated lines are no faster.
- Cross-line optimizations are not possible.

#### **Python is dynamically typed**

- Types are part of the data: extra overhead
- Memory management is automatic. Behind the scene that means reference counting and garbage collection.
- All this also interferes with optimal streaming of data to processor, which interferes with maximum performance.

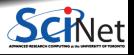

### **Example 1: 2D Diffusion**

Suppose we are interested in the time evolution of the two-dimensional diffusion equation:

$$
\frac{\partial \varrho(x,y,t)}{\partial t} = D\left(\frac{\partial^2 \varrho(x,y,t)}{\partial x^2} + \frac{\partial^2 \varrho(x,y,t)}{\partial y^2}\right)
$$

 $[ x_1, x_2 ] \otimes [ x_1, x_2 ]$ 

with  $\rho(x, y, t) = 0$  at all times for all points on the domain boundary,

with some given initial condition  $\rho(x, y, t) = \rho_0(x, y)$ .

- Here:
	- *%*: density
	- *x*, *y*: spatial coordinates
	- *t*: time
	- *D*: diffusion constant

By the way: the programming challenge solves the stationary state of this same equation, but with a different initial and "boundary" condition.

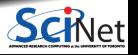

### **Example 1: 2D Diffusion, Result**

 $x_1 = -10$ ,  $x_2 = 10$ ,  $D = 1$ , four-peak initial condition.

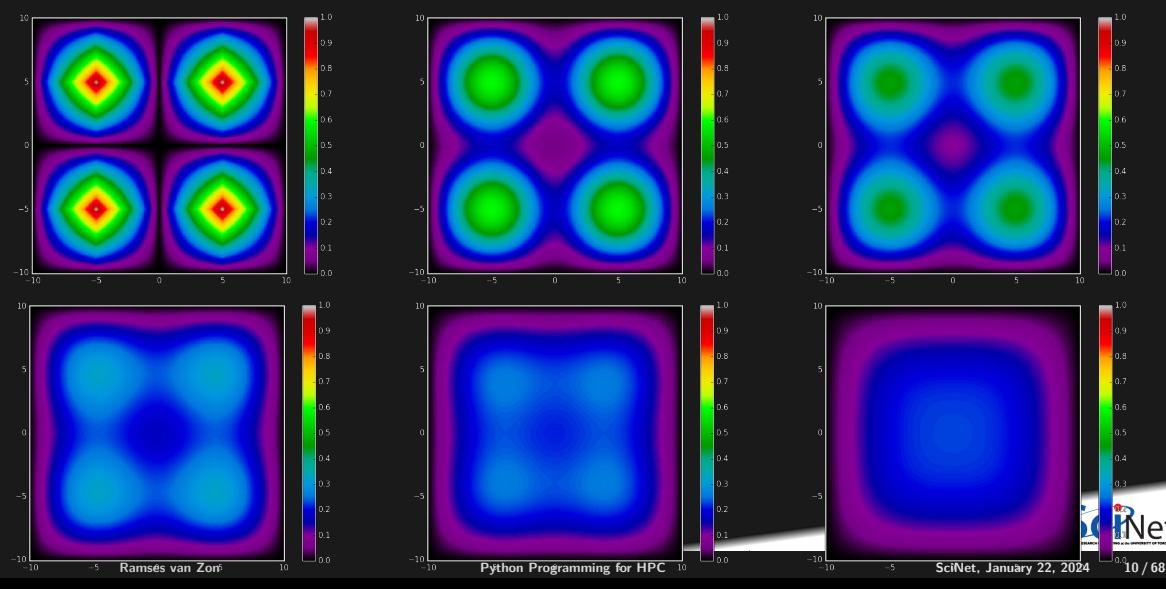

### **Example 1: 2D Diffusion, the Algorithm**

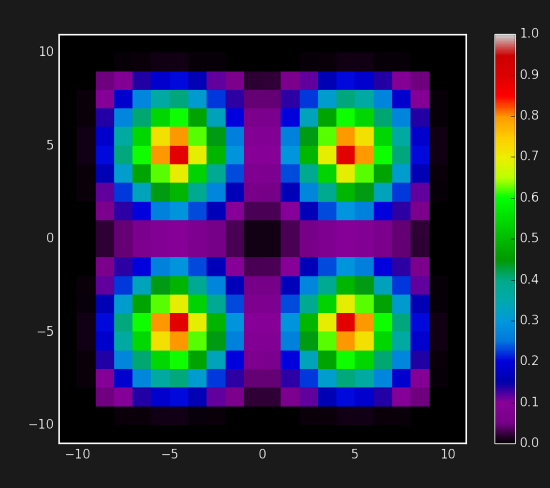

- Discretize space in both directions (points *dx* apart)
- Replace derivatives with finite differences.
- **Explicit finite time stepping scheme** (time step set by  $dx$ )
- For graphics: Matplotlib for Python, pgplot for  $C++/$ Fortran, every outtime time units

Parameters in file diff2dparams.py (also used by  $C++$  and Fortran versions).

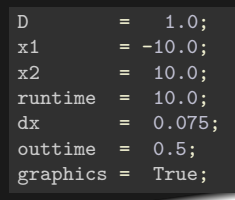

### **Example 1: 2D Diffusion, the Algorithm**

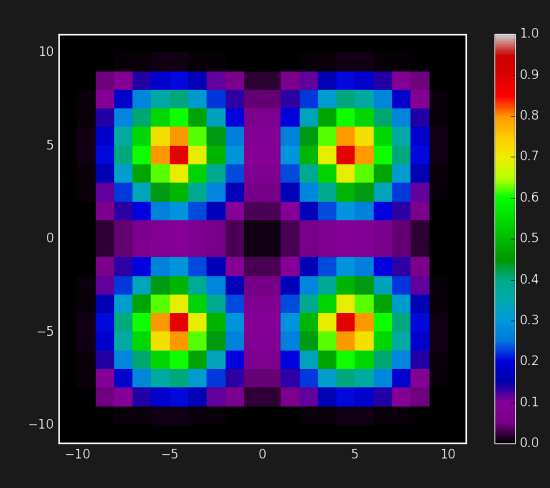

- Discretize space in both directions (points *dx* apart)
- Replace derivatives with finite differences.
- **Explicit finite time stepping scheme** (time step set by  $dx$ )
- For graphics: Matplotlib for Python, pgplot for  $C++/$ Fortran, every outtime time units

Parameters in file diff2dparams.py (also used by  $C++$  and Fortran versions).

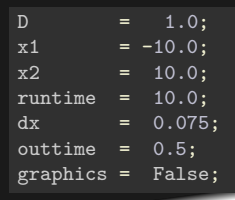

### **Example 1: 2D Diffusion, Performance**

The files diff2d.cpp, diff2.f90 and diff2d.py contain the same code in  $C_{++}$ , Fortran, and Python.

```
$ time make diff2d_cpp.ex diff2d_f90.ex
g++ -c -O3 -march=native -o diff2d_cpp.o diff2d.cpp
gfortran -c -O3 -march=native -o pgplot90.o pgplot90.f90
gfortran -O3 -march=native -o diff2d_f90.ex diff2d_f90.o diff2dplot_f90.o pgplot90.o -lcpgplot -lpgplot -
Elapsed: 1.19 seconds
```

```
$ time ./diff2d_cpp.ex > output_c.txt
Elapsed: 0.82 seconds
$ time ./diff2d_f90.ex > output_f.txt
Elapsed: 0.76 seconds
$ time python diff2d.py > output_p.txt
Elapsed: 179.79 seconds
```
The Python version is about  $200 \times$  slower than the compiled versions.

This doesn't look too promising for Python for HPC. . .

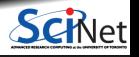

### **Then why do we bother with Python?**

```
#diff2d.py
from diff2dplot import plotdens
from diff2dparams import D, x1, x2,runtime,dx,outtime
nrows = int((x2-x1)/d)ncols = nrowsnents = nrows + 2dx = (x2-x1)/nrowsdt = 0.25 * dx **2/Dnsteps = int(runtime/dt)nper = int(outtime/dt)if nper==0: nper = 1
x=[x1+((i-1)*(x2-x1))/nrows for i in range(npnts)]<br>dens = [(0.0]*nents for i in range(npnts)]
         = [[0.0]*nents for i in range(nents)]densnext = [[0.0]*npnts for i in range(npnts)]
simtime = 0*dtfor i in range(1,npnts-1):
a = 1 - abs(1 - 4*abs((x[i]-(x1+x2)/2)/(x2-x1)))for j in range(1,npnts-1):
  b = 1 - abs(1 - 4*abs((x[i]-(x1+x2)/2)/(x2-x1)))dens[i][j] = a*bprint(simtime)
if graphics: plotdens(dens,x[0],x[-1],first=True)
lapl = [[0.0]*npts for i in range(npnts)]
```

```
for s in range(nsteps):
for i in range(1,nrows+1):
 for j in range(1,ncols+1):
  lapl[i][j] = (dens[i+1][j] + dens[i-1][j]+dens[i][j+1]+dens[i][j-1]
                     -4*dens[i][i])for i in range(1,nrows+1):
 for j in range(1,ncols+1):
  densnext[i][j]=dens[i][j]+(D/dx**2)*dt*lapl[i][j]
dens, densnext = densnext, dens
simtime += dt
if (s+1)%nper == 0:
 print(simtime)
 if graphics: plotdens(dens,x[0],x[-1])
```

```
# diff2dplot.py
def plotdens(dens,x1,x2,first=False):
 import os
import matplotlib.pyplot as plt
 if first: plt.clf(); plt.ion()
 plt.imshow(dens,interpolation='none',aspect='equal',
  extent=(x1, x2, x1, x2), vmin=0.0, vmax=1.0, cmap='nipy
 if first: plt.colorbar()
                                                     <u>Þt</u>
 plt.show();plt.pause(0.1)
```
### **Then why do we bother with Python?**

#### **Fast development**

- Python lends itself easily to writing clear, concise code.
- Python is very flexible: large set of very useful packages.
- Easy of use  $\rightarrow$  shorter development time

#### **Performance hit depends on application**

- Python's performance hit is most prominent on 'tightly coupled' calculation on fundamental data types that are known to the cpu (integers, doubles), which is exactly the case for the 2d diffusion.
- $\cdot$  It does much less worse on file I/O, text comparisons, etc.
- Hooks to compiled libraries to remove worst performance pitfalls.

Only once the performance isn't too bad, can we start thinking of parallelization, i.e., using more cpu cores to work on the same problem.

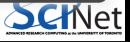

### **Example 2: Area Under the Curve**

Let's consider a code that numerically computes the following integral:

$$
b = \int_{x=0}^{3} \left( \frac{7}{10} x^3 - 2x^2 + 4 \right) dx
$$

- Exact answer  $b = 327/40 = 8.175$
- $\bullet$  It's the area under the curve on the right.

 ${\sf Method:}$  sample  $y = \frac{7}{10} x^3 - 2x^2 + 4$  at a uniform grid of *x* values (using ntot number of points), and add the *y* values.

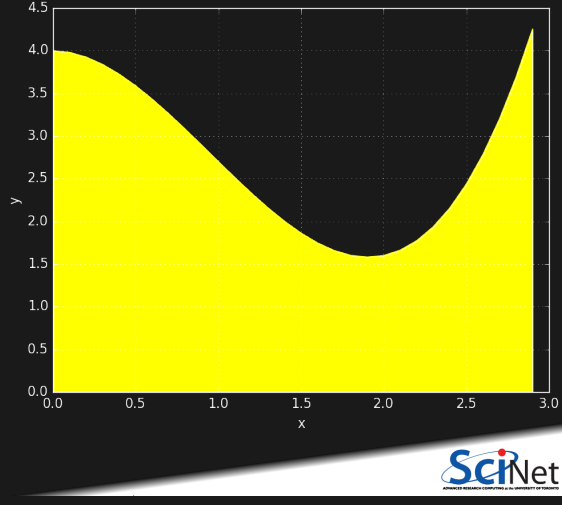

### **Example 2: Area Under the Curve, Codes**

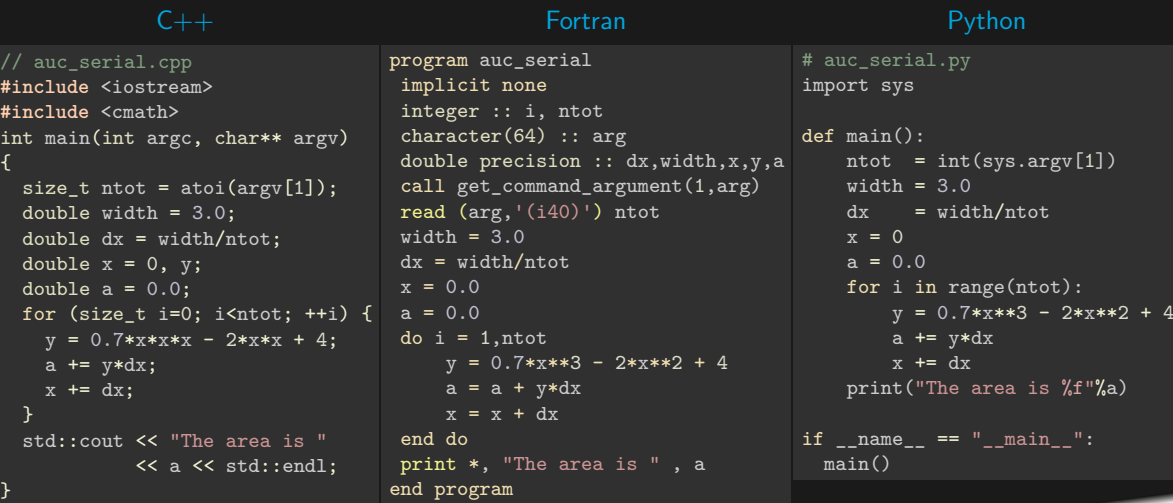

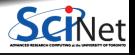

### **Example 2: Area Under the Curve, Initial Timing**

```
$ time make auc_serial_cpp.ex auc_serial_f90.ex
g++ -O3 -march=native -c -o auc_serial.o auc_serial.cpp
g++ -O3 -march=native -o auc_serial_cpp.ex auc_serial.o
gfortran -c -O3 -march=native -o auc_serial_f90.o auc_serial.f90
gfortran -O3 -march=native -o auc serial f90.ex auc serial f90.o -lcpgplot -lpgplot -lX11 -lxcb -ldl -lXa
Elapsed: 0.29 seconds
```
\$ time ./auc serial cpp.ex 70000000 The area is 8.175 Elapsed: 0.12 seconds \$ time ./auc\_serial\_f90.ex 70000000 The area is 8.1749997379678874 Elapsed: 0.11 seconds \$ time python auc\_serial.py 70000000 The area is 8.175000 Elapsed: 25.00 seconds

Here, Python is about  $80\times$  slower than compiled when adding in compilation time.

We want better performance. Where do we start?

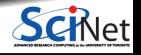

# <span id="page-18-0"></span>**[Performance Tuning Tools for Python](#page-18-0)**

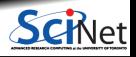

### **Wallclock performance**

- Performance is about maximizing the utility of a resource.
- $\bullet$  This could be cpu processing power, memory, network, file I/O, etc.
- Let's focus on **wallclock performance** first, as measured by the time the computation requires.

**Time Profiling by function**

To consider the computational performance of functions, but not of individual lines in your code, there is the package called **cProfile**.

**Time Profiling by line**

To find cpu performance bottlenecks by line of code, there are packages like **line\_profiler** and **scalene**.

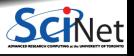

### **cProfile**

- Use cProfile or profile to know in which functions your script spends its time.
- You usually do this on a smaller but representative case.
- The code should be reasonably modular, i.e., with separate functions for different tasks, for cProfile to be useful.

#### **Example**

```
$ python -m cProfile -s cumulative diff2d.py
...
         2492205 function calls in 521.392 seconds
```
Ordered by: cumulative time

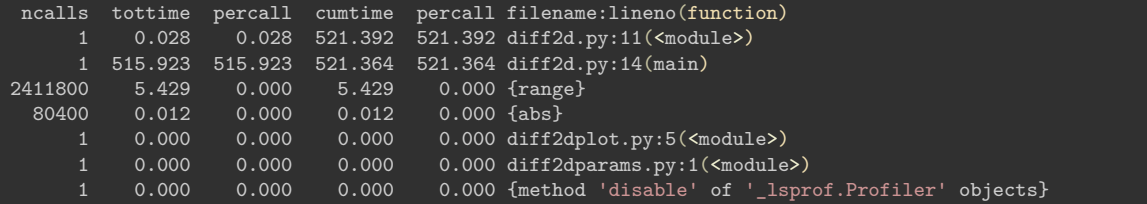

### **Memory usage**

Why worry about this?

Once your script runs out of memory, one of a number of things may happen:

- Computer may start using the harddrive as memory: **very slow**
- Your application crashes
- Your (compute) node crashes

How could you unexpectedly run out of memory?

- You're not quite sure how much memory you program takes.
- Python objects may take more memory that expected.
- Some functions may temporarily use extra memory.
- Python relies on a garbage collector to clean up unused variables.

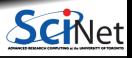

### **Scalene**

- **Python Profiler for CPU**, memory, and GPU.
- Fast
- Accurate
- Distinguished Python from C code.

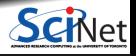

### **Scalene Usage**

\$ scalene diff2d.py

On your local computer, this would launch the result in a browser:

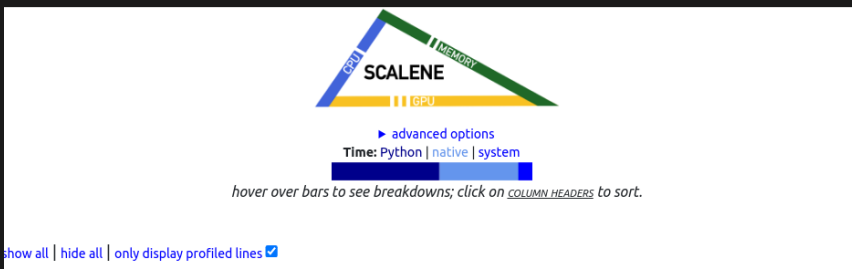

▼/scratch/rzon/hpcpy3matter/diff2d\_main\_source.py: % of time = 100.0% (562.671ms) out of 562.671ms.

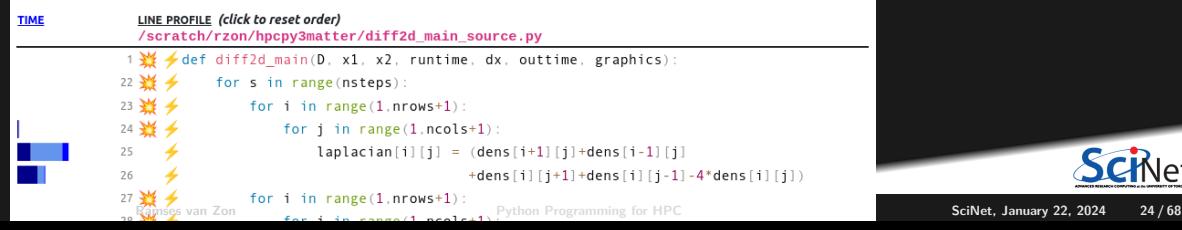

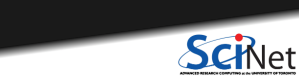

### **Scalene Usage on the Command-Line**

You can also tell scalene not to generate the html but to report the results to the command line instead, as follows:

```
$ scalene --cli diff2d.py
0.0
...
```
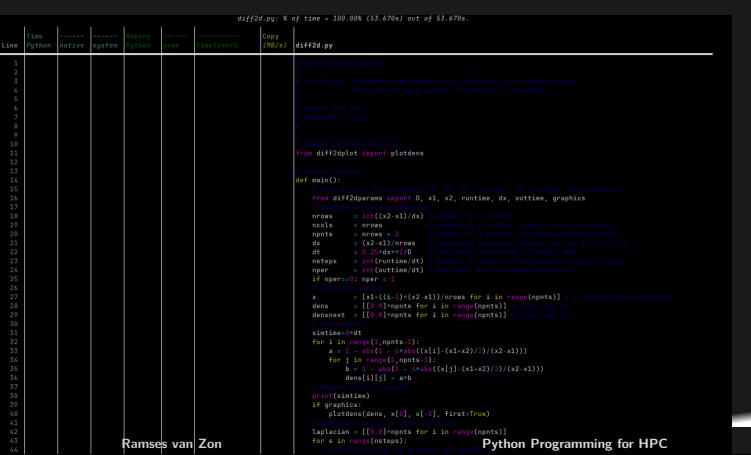

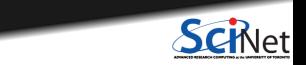

# **Hands-on: Profiling (10 mins)**

#### **Profile the auc\_serial.py code**

- Consider the Python code for computing the area under the curve, auc serial.py.
- Run this through the Scalene profiler and see what line(s) cause the most cpu usage.
- Is there any memory usage?

#### **Profile the diff2d.py code (optional)**

- Reduce the resolution and runtime in diff2dparams.py, i.e., increase dx to 0.5, and decrease runtime to 2.0.
- In the same file, ensure that graphics=False.
- Run this through the Scalene profiler and see what line(s) cause the most cpu usage.

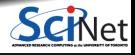

# <span id="page-26-0"></span>**[NumPy: Faster Arrays for Python](#page-26-0)**

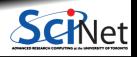

### **Lists aren't the ideal data type**

Python lists can do funny things that you don't expect, if you're not careful.

- Lists are just a collection of items, of any type.
- $\bullet$  If you do mathematical operations on a list, you won't get what you expect.
- These are not the ideal data type for scientific computing.
- Arrays are a much better choice, but are not a native Python data type.

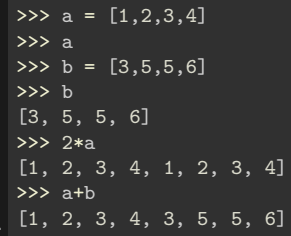

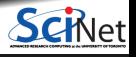

### **Useful arrays: NumPy**

- Almost everything that you want to do starts with NumPy.
- Contains arrays of various types and forms: zeros, ones, linspace, etc.

```
>>> from numpy import zeros, ones
>>> zeros(5)
>>> ones(5, dtype=int)
array([1, 1, 1, 1, 1])
>>> zeros([2,2])
array([[0., 0.],
       [0., 0.]])
```
>>> from numpy import arange >>> arange(5) >>> from numpy import linspace >>> linspace(1,5) 1.40816327, 1.48979592, 1.57142857, 1.65306122, 1.734693 1.81632653, 1.89795918, 1.97959184, 2.06122449, 2.142857 2.2244898, 2.30612245, 2.3877551, 2.46938776, 2.551020 2.63265306, 2.71428571, 2.79591837, 2.87755102, 2.959183 3.04081633, 3.12244898, 3.20408163, 3.28571429, 3.367346 3.44897959, 3.53061224, 3.6122449, 3.69387755, 3.775510 3.85714286, 3.93877551, 4.02040816, 4.10204082, 4.183673 4.26530612, 4.34693878, 4.42857143, 4.51020408, 4.591836 4.67346939, 4.75510204, 4.83673469, 4.91836735, 5. >>> linspace(1,5,6) array([1. , 1.8, 2.6, 3.4, 4.2, 5. ])

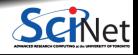

### **Element-wise arithmetic**

**vector-vector & vector-scalar multiplication**

1-D arrays are often called 'vectors'.

- When vectors are multiplied with **\***, you get element-by-element multiplication.
- When vectors are multiplied by a scalar (a 0-D array), you also get element-by-element multiplication.
- To get an inner product, use @.

(Or use the 'dot' method in Python  $<$  3.5)

```
>>> import numpy as np
>>> a = np.arange(4)>>> a
>>> b = np.arange(4.) + 3\gg h
array([3., 4., 5., 6.])>> c = 2\overline{\rightarrow}\mathcal{L}\gg a * h
array([ 0., 4., 10., 18.])
\gg a * c
array([0, 2, 4, 6])\gg b * c
array([\,6.,\,8.,\,10.,\,12.])>>> a @ b
32.0
```
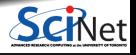

### **Matrix-vector multiplication**

A 2-D array is sometimes called a 'matrix'.

- Matrix-scalar multiplication with **\*** gives element-by-element multiplication.
- Matrix-vector multiplication with **\*** give a kind-of element-by-element multiplication
- **For a linear-algebra-type matrix-vector** multiplication, use @.

(Or use the 'dot' method in Python  $<$  3.5)

>>> import numpy as np >>> a = np.array([[1,2,3], ... [2,3,4]]) >>> a [2, 3, 4]]) >>> b = np.arange(3) + 1 >>> b array([1, 2, 3]) >>> a \* b array([[ 1, 4, 9], [ 2, 6, 12]]) >>> a @ b array([14, 20])

**\*** *b*<sub>3</sub>

1

$$
\begin{bmatrix} a_{11} & a_{12} & a_{13} \ a_{21} & a_{22} & a_{23} \end{bmatrix} * \begin{bmatrix} b_1 \ b_2 \ b_3 \end{bmatrix} = \begin{bmatrix} a_{11} * b_1 & a_{12} * b_2 & a_{13} * b_3 \ a_{21} * b_1 & a_{22} * b_2 & a_{23} * b_3 \end{bmatrix}
$$

$$
\begin{bmatrix} a_{11} & a_{12} & a_{13} \ a_{21} & a_{22} & a_{23} \end{bmatrix} \textcircled{a} \begin{bmatrix} b_1 \\ b_2 \\ b_3 \end{bmatrix} = \begin{bmatrix} a_{11} * b_1 + a_{12} * b_2 + a_{13} * b_3 \ a_{21} * b_1 + a_{22} * b_2 + a_{23} * b_3 \end{bmatrix}
$$

### **Matrix-matrix multiplication**

Not surprisingly, matrix-matrix multiplication is also element-wise unless performed with @.

```
>>> import numpy as np
>>> a = np.array([1, 2],\cdots [4,3]])
>>> b = np.array([1,2],
\ldots [4,3]])
>> a
      [4, 3]])
\gg a * b
array([1, 4],[16, 9]])
>>> a @ b
array([[ 9, 8],
      [16, 17]])
```

$$
\begin{bmatrix} a_{11} & a_{12} \\ a_{21} & a_{22} \end{bmatrix} * \begin{bmatrix} b_{11} & b_{12} \\ b_{21} & b_{22} \end{bmatrix} = \begin{bmatrix} a_{11} * b_{11} & a_{12} * b_{12} \\ a_{21} * b_{21} & a_{22} * b_{22} \end{bmatrix}
$$

 *a***<sup>11</sup>** *a***<sup>12</sup>** *<sup>a</sup>***<sup>21</sup>** *<sup>a</sup>***22 @** *b***<sup>11</sup>** *b***<sup>12</sup>** *<sup>b</sup>***<sup>21</sup>** *<sup>b</sup>***22 =** *a***<sup>11</sup> ∗** *b***<sup>11</sup> +** *a***<sup>12</sup> ∗** *b***<sup>21</sup>** *a***<sup>11</sup> ∗** *b***<sup>12</sup> +** *a***<sup>12</sup> ∗** *b***<sup>22</sup>** *<sup>a</sup>***<sup>21</sup> <sup>∗</sup>** *<sup>b</sup>***<sup>11</sup> <sup>+</sup>** *<sup>a</sup>***<sup>22</sup> <sup>∗</sup>** *<sup>b</sup>***<sup>21</sup>** *<sup>a</sup>***<sup>21</sup> <sup>∗</sup>** *<sup>b</sup>***<sup>12</sup> <sup>+</sup>** *<sup>a</sup>***<sup>22</sup> <sup>∗</sup>** *<sup>b</sup>***22**

### **Does changing to NumPy arrays help?**

Let's return to our 2D diffusion example.

Note: Restore the original diff2dparam.py!

Pure Python implementation:

\$ time python diff2d.py > output\_p.txt Elapsed: 176.79 seconds

NumPy implementation:

\$ time python diff2d\_slow\_numpy.py > output\_n.txt Elapsed: 981.50 seconds

Hmm, not really

**Really not!**

So what gives?

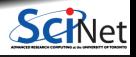

### **Let's inspect the code**

```
#diff2d_slow_numpy.py
from diff2dplot import plotdens
from diff2dparams import D,x1,x2,runtime,dx,outtime,,tookiat all those loops and indices!
import numpy as np
nrows = int((x2-x1)/d)ncols = nrowsnprts = nrows + 2dx = (x2-x1)/nrowsdt = 0.25 * dx **2/Dnsteps = int(runtime/dt)nper = int(outtime/dt)if nper==0: nper = 1x = npu. inspace(x1-dx, x2+dx, num=npnts)
dens = np.zeros((npnts,npnts))
densnext = np.zeros((npnts,npnts))
\sin t ime = 0*dtfor i in range(1,npnts-1):
a = 1 - abs(1 - 4*abs((x[i]-(x1+x2)/2)/(x2-x1)))for j in range(1,npnts-1):
 b = 1 - abs(1 - 4*abs((x[i]-(x1+x2)/2)/(x2-x1)))dens[i][j] = a*bprint(simtime)
if graphics: plotdens(dens,x[0],x[-1],first=True)
                                                   Look at all those loops and indices!
                                                   lapl = np.zeros((npnts,npnts))
                                                   for s in range(nsteps):
                                                    for i in range(1,nrows+1):
                                                     for j in range(1,ncols+1):
                                                      lapl[i][j] = (dens[i+1][j] + dens[i-1][j]+dens[i][j+1]+dens[i][j-1]
                                                                        -4*dens[i][i])for i in range(1,nrows+1):
                                                     for j in range(1,ncols+1):
                                                      densnext[i][j]=dens[i][j]+(D/dx**2)*dt*lapl[i][j]
                                                    dens, densnext = densnext, dens
                                                    simtime += dt
                                                    if (s+1)%nper == 0:
                                                     print(simtime)
                                                     if graphics: plotdens(dens,x[0],x[-1])
                                                   "Why does that matter?"
```
### **Python overhead**

- Python's overhead comes mainly from its interpreted and dynamic nature.
- The diff2d slow numpy.py code uses NumPy arrays, but still has a loop over indices. ٠
- ۰ In each iteration, Python code has to be interpreted and integer manipulation have to be performed, regardless of whether you're using numpy arrays.
- NumPy will not give much speedup until you use its element-wise **'vectorized'** operations.

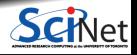

### **How to write vectorized Python code**

This is easiest explained by example:

#### Instead of

 $a = npu$ inspace $(0.0, 1.0, 101)$  $b = npu1$ inspace $(1.0, 2.0, 101)$  $c = np.datarray(100)$ for i in range(100):  $c[i] = a[i] + b[i]$ 

#### And to deal with shifts, instead of

```
a = npu. linspace(0.0, 1.0, 101)
b = npu1inspace(1.0, 2.0, 101)c = np.datarray(100)for i in range(100):
  cfi] = afi] + bfi+1]
```
#### Vectorization results in

- **•** shorter Python code
- **In less repeatedly interpreted lines**
- calls to C or Fortan functions by NumPy.

#### You would write:

 $a = npu$ . linspace  $(0.0, 1.0, 100)$  $b = np$ . linspace  $(1.0, 2.0, 100)$ 

 $c = a + b$ 

#### You would write:

 $a = npu$ . linspace( $0.0, 1.0, 101$ )  $b = npu1$ inspace $(1.0, 2.0, 101)$ 

 $c = a[0:100] + b[1:101]$ 

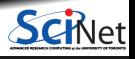

### **Hands-on: Vectorizing Python code (15 minutes)**

#### **Vectorize the auc\_serial.py code**

- Copy the Python code for computing the area under the curve to a new file auc numpy.py.
- Reexpress the code using NumPy arrays.
- Make sure you are using vectorized operations.
- Measure the speed-up (if any) with the time command.

#### **Vectorize the slow NumPy code (optional)**

If you are done with the auc example, try this:

- Copy the file diff2d\_slow\_numpy.py to diff2d\_numpy.py.
- Try to replace the indexed loops with whole-array vector operations

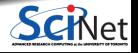

### **Does changing to NumPy really help?**

#### Diffusion example:

Pure Python implementation:

\$ time python diff2d.py > output\_p.txt Elapsed: 176.79 seconds

#### NumPy vectorized implementation:

\$ time python diff2d\_numpy.py > output\_n.txt Elapsed: 4.30 seconds

Yeah!  $180\times$  speed-up

#### Area-under-the-curve example:

#### Pure Python implementation:

\$ time python auc\_serial.py 70000000 The area is 8.175000 Elapsed: 23.17 seconds

#### NumPy vectorized implementation:

\$ time python auc\_numpy.py 70000000 The area is 8.175000 Elapsed: 2.82 seconds

#### $11\times$  speed-up

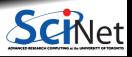

### **Note: Is this really vectorization?**

- We call this vectorization because the code works on whole vectors.
- But this is different from 'vectorization' which uses the 'small vector units' or 'simd units' on the cpu.
- $\bullet$ We're just minimizing the number of lines Python needs to interpret and trusting NumPy to call C or Fortran functions.
- $\bullet$ Those functions may or may not use simd, this depends on how NumPy was compiled and linked.
- Regardless, the benefits of using Python vectorization with NumPy are impressive.  $\bullet$

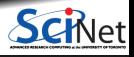

### **Reality check: NumPy vs. compiled code**

#### Diffusion example:

#### NumPy, vectorized implementation:

\$ time python diff2d\_numpy.py > output\_n.txt Elapsed: 4.30 seconds

#### Compiled versions:

\$ time ./diff2d\_cpp.ex > output\_c.txt Elapsed: 0.82 seconds \$ time ./diff2d\_f90.ex > output\_f.txt Elapsed: 0.76 seconds

#### Area-under-the-curve example:

#### NumPy, vectorized implementation:

\$ time python auc\_numpy.py 70000000 The area is 8.175000 Elapsed: 2.06 seconds

#### Compiled versions:

\$ time ./auc\_serial\_cpp.ex 70000000 The area is 8.175 Elapsed: 0.12 seconds \$ time ./auc\_serial\_f90.ex 70000000 The area is 8.1749997379678874 Elapsed: 0.11 seconds

So Python+NumPy is still 5 - 20  $\times$  slower than compiled.

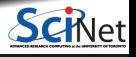

### **What about Cython?**

- Cython is a compiler for Python code.
- Almost all Python is valid Cython.
- Typically used for packages, to be used in regular Python scripts.

#### Let's look at the timing first:

```
$ time make -f Makefile cython
make[1]: Entering directory '/home/rzon/Clones/python-1]python diff2dnumpylibsetup.py build_ext --inplace
running build_ext
make[1]: Leaving directory '/home/rzon/Clones/pytho:
Elapsed: 0.86 seconds
$ time python diff2d_numpy.py > output_n.txt
Elapsed: 4.27 seconds
$ time python diff2d_numpy_cython.py > output_nc.tx
Elapsed: 6.59 seconds
```
#### **It is still Python!**

- The compilation preserves the pythonic nature of the language, i.e, garbage collection, range checking, reference counting, etc, are still done: no performance enhancement.
- If you want to get around that, you need to use Cython specific extentions that use C types.
- That would be a whole session in and of itself.

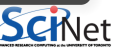

# <span id="page-41-0"></span>**[Parallel Python](#page-41-0)**

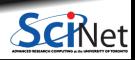

### **Parallel Python**

We will look at a number of approaches to parallel programming with Python:

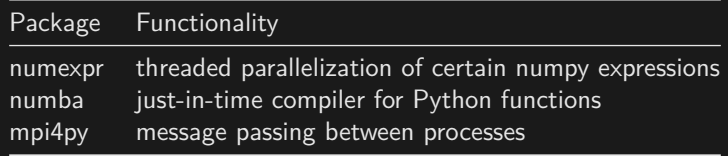

#### **Unavailable approaches**

- Threads in Python: these are like pthreads, but even worse: they do not run simultaneously because of the global interpreted lock.
- No OpenMP in Python: compiler directive-based techniques do not work since there is no compiler.

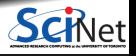

### **Using GPUs in Python**

There are roughly two ways that make this possible:

- **<sup>1</sup>** By using packages that allow you to write CUDA-like kernels. We won't have time to cover that here, but check out **Numba**.
- **<sup>2</sup>** Using a formalism that uses GPUs in its implementation, e.g. Tensorflow.
	- If a package supports this, great, use it, but it doesn't change how you use it.

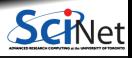

# <span id="page-44-0"></span>**[Numexpr](#page-44-0)**

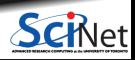

### **The numexpr package**

The numexpr package is useful if you're doing matrix algebra:

- $\bullet$  It is essentially a just-in-time compiler for NumPy.
- It takes matrix expressions, breaks things up into threads, and does the calculation in parallel.
- Somewhat awkwardly, it takes its input in as a string.
- ۰ In some situations using numexpr can significantly speed up your calculations.
- This is the closest thing to "OpenMP-ing a loop" in Python.  $\bullet$

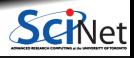

### **Numexpr in a nutshell**

- Give it an array arithmetic expression, and it will compile and run it, and return or store the output.
- Supported operators:

 $+ - * / % << >> < - = = |- > = > \& | \sim **$ 

• Supported functions:

where, sin, cos, tan, arcsin, arccos arctan, arctan2, sinh, cosh, tanh, arcsinh, arccosh arctanh, log, log10, log1p, exp, expm1, sqrt, abs, conj, real, imag, complex, contains

Supported reductions (but often slow):

sum, product

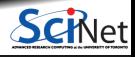

### **Using the numexpr package**

```
Without numexpr:
>>> from time import time
>>> import numpy as np
>>> def etime(t):
... print("Elapsed %f seconds" % (time()-t))
...
\gg a = np. random. rand (3000000)
\gg b = np.random.rand(3000000)
\gg c = np.zeros(3000000)
>>> t = time():
... c = a**2 + b**2 + 2* a*b: \
... etime(t)
```
#### With numexpr:

```
>>> from time import time
>>> import numpy as np, numexpr as ne
>>> def etime(t):
... print("Elapsed %f seconds" % (time()-t))
\gg a = np.random.rand(3000000)
\gg b = np.random.rand(3000000)
\gg c = np.zeros(3000000)
>>> old = ne.set_num_threads(1)
\Rightarrow t = time():
... c = ne.evaluate('a**2 + b**2 + 2*a*b'); \ \ \n... etime(t)
>>> old = ne.set num threads(4)\Rightarrow t = time():
... c = ne.eventuate('a**2 + b**2 + 2*a*b'); \
... etime(t)
Elapsed 0.005515 seconds
>>> old = ne.set_num_threads(8)
\Rightarrow t = \text{time}():
... c = ne.eventuate('a**2 + b**2 + 2*a*b'): \
... etime(t)
Elapsed 0.007418 seconds
```
### **Hands-on: Parallelize Area-under-the-curve (10 mins)**

- Take your NumPy vectorized auc\_numpy.py and copy it to a new Python script **auc\_numexpr.py**.
- Use numexpr to parallelize the auc\_numexpr.py code.
- Measure the speed-up using up to 8 threads.

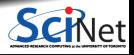

### **Numexpr for the diffusion example**

- Annoyingly, numexpr has no facilities for slicing or offsets, etc.
- This is troubling for our diffusion code, in which we have to do something like: ۰

```
laplacian[1:nvows+1,1:ncols+1] = (dens[2:nvows+2,1:ncols+1] +dens[0:nrows+0,1:ncols+1] +
                                  dens[1:nrows+1,2:ncols+2] +
                                  dens[1:nrows+1,0:ncols+0] -
                                  4*dens[1:nrows+1,1:ncols+1])
```
- We would need to make a copy of dens[2:nrows+2,1:ncols+1] etc. into a new NumPy array before we can use numexpr, but copies are expensive.
- ٠ We want numexpr to use the same data as in dens, but *viewed* differently.

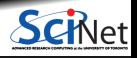

### **Numexpr for the diffusion example (continued)**

- $\bullet$  We want numexpr to use the same data as in dens, but viewed differently.
- That is tricky, and requires knowledge of the data's memory structure. ۰
- diff2d numexpr.py shows one possible solution.

```
$ time python diff2d_numpy.py > diff2d_numpy.out
Elapsed: 4.27 seconds
$ export NUMEXPR NUM THREADS=8
$ time python diff2d_numexpr.py > diff2d_numexpr.out
Elapsed: 1.39 seconds
```
• You'll get better speed-up if you increase the grid (i.e., decrease dx).

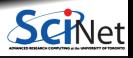

### **Numexpr for the diffusion example (continued more)**

To get the diffusion algorithm in a form that has no slices or offsets, we need to linearize the 2d arrays into 1d arrays, but in a way that avoids copying the data.

This is how this is achieved in diff2d\_numexpr:

```
dens = dens.ravel()densnext = density.ravel()densL = dens[npnts-1:-npnts-1] # same data one cell left
densR = dens[nnts+1:-nnnts+1] # same data one cell right
densU = dens[0:-2*npnts] # same data one cell up
densD = dens[2*npnts:] # same data one cell down
densC = dens[npnts:-npnts]
ne.evaluate('densC + (D/dx**2)*dt*(densL+densR+densU+densD-4*densC)',
            out=densnext[npnts:-npnts])
dens = dens.reshape((npnts,npnts))
densnext = densnext.reshape((npnts,npnts))
```
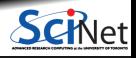

### **Another compiler-within-an-interpreter: Numba**

- Numba allows compilation of selected portions of Python code to native code.
- Decorator based: compile a function.
- It can use multi-dimensional arrays and slices, like NumPy.
- Very convenient.
- Numba can use GPUs, but you're programming them like CUDA kernels (i.e., not like OpenMP).
- While it can also vectorize for multi-core and gpus with, it can only do so for specific, independent, non-sliced data.

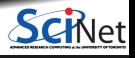

### **Numba for the Diffusion Equation**

For the diffusion code, we change the time step to a function with a decorator:

#### **Before:**

```
# Take one step to produce new density.
laplacian[1:nrows+1,1:ncols+1]=dens[2:nrows+2,1:ncols+1]+dens[0:nrows+0,1:ncols+1]+dens[1:nrows+1,2:ncols
densnext[:,:] = dens + (D/dx**2)*dt*laplacian
```
\$ time python diff2d\_numpy.py >diff2d\_numpy.out Elapsed: 4.03 seconds

### **After:**

```
from numba import jit
@jit(nopython=True)
def timestep(laplacian,dens,densnext,nrows,ncols,D,dx,dt):
  laplacian[1:nrows+1,1:ncols+1]=dens[2:nrows+2,1:ncols+1]+dens[0:nrows+0,1:ncols+1]+dens[1:nrows+1,2:ncols+2]+dens[1:nrows+1,0:ncols+0]-4*dens[1:nrows+1,1:ncols+1]
  densnext[:,:] = dens + (D/dx**2)*dt*landaciantimestep(laplacian,dens,densnext,nrows,ncols,D,dx,dt)
```

```
$ time python diff2d_numba.py >diff2d_numba.out
Elapsed: 4.03 seconds
```
### **Why the low performance of Numba for this case?**

- Numba can compile more complicated code than e.g. numexpr, but this compilation takes some time.
- We already optimized the Python code by using vectorized operations. ٠
- The same numpy routines are called. ۰
- $\bullet$  For codes that aren't so easily vectorized, e.g. with complex indexed array operations, Numba can help a lot with very little code changes.

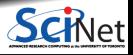

### **Numba for the Diffusion Equation, 2nd Try**

```
@jit(nopython=True)
def timestep(laplacian,dens,densnext,nrows,ncols,D,dx,dt):
   for i in range(1,nrows+1):
      for j in range(1,ncols+1):
         laplacian[i][j] = dens[i+1][j]+dens[i-1][j]+dens[i]+dens[i]+dens[i]for i in range(1,nrows+1):
      for j in range(1,ncols+1):
         densnext[i][j] = dens[i][j]+(D/dx**2)*dt*laplacian[i][j]
```
\$ time python diff2d\_numba\_loop.py >diff2d\_numba\_loop.out Elapsed: 3.05 seconds

That's better!

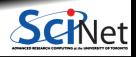

### **Numba for the Diffusion Equation, Parallel**

We can ask numba to use multiple cores too.

It can do worksharing of loops, much in the same way as openmp, if you use prange instead of range.

```
from numba import prange
@jit(nopython=True,parallel=True)
def timestep(laplacian,dens,densnext,nrows,ncols,D,dx,dt):
   for i in prange(1,nrows+1):
      for j in range(1,ncols+1):
         laplacian[i][j] = dens[i+1][j] + dens[i-1][j] + dens[i] + dens[i][j+1] + dens[i][j-1]for i in prange(1,nrows+1):
      for j in range(1,ncols+1):
         densnext[i][j] = dens[i][j]+(D/dx**2)*dt*laplacian[i][j]
```
\$ time python diff2d\_numba\_par\_loop.py > diff2d\_numba\_par\_loop.out Elapsed: 2.52 seconds

Even better!

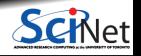

# <span id="page-57-0"></span>**[MPI4PY](#page-57-0)**

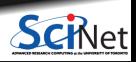

### **Message Passing Interface**

The previous parallel techniques used processors on one node.

Using more than one node requires these nodes to communicate.

MPI is one way of doing that communication.

- $\bullet$  MPI = Message Passing Interface.
- MPI is a C/Fortran Library API.
- $\bullet$  Sending data  $=$  sending a message.
- Requires setup of processes through mpirun/mpiexec.  $\bullet$
- $\bullet$ Requires MPI  $Init(...)$  in code to collect processes into a 'communicator'.
- Need to be explicit for all data movement.

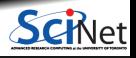

### **Mpi4py features**

- mpi4py is a Python wrapper around the MPI library
- Point-to-point communication (sends, receives)
- Collective (broadcasts, scatters, gathers) communications of any picklable Python object,
- Optimized communications of Python object exposing the single-segment buffer interface (NumPy arrays, builtin bytes/string/array objects).
- $\bullet$  Names of functions much the same as in C/Fortran, but are methods of the communicator (object-oriented).

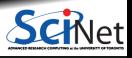

### **Mpi4py in a nutshell**

MPI communication is govered by a communicator:

**• Processes can send values to other ranks:** 

import mpi4py.rc # these lines are mpi4py.rc.threads = False # needed on Niagara Processes can receive things from other ranks: from mpi4py import MPI comm = MPI.COMM\_WORLD comm.send(variable, dest=torank) comm.recv(variable, source=fromrank)

- Every process runs the same code, the full Python script, at the same time.
- **Every process has a rank, which is the only** feature that distinguishes it from its siblings. rank =  $comm.Get rank()$
- 
- Sends and receives must match or your program will hang. The combined comm.sendrecv can help avoid this deadlock.
- **Processes can do collective actions, like** summing up values:

comm.reduce(result,value2sum, op=MPI.SUM,root=0)

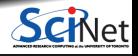

## **Mpi4py**

- One of the drudgeries of MPI is to have to express the binary layout of your data.
- The drudgery arises because C and Fortran do not have *introspection* and the MPI libraries cannot look inside your code.
- With Python, this is potentially different: we can investigate, within Python, what the structure is.
- That means we should be able to express sending a piece of data without having to specify types and amounts.

```
# mpi4py_right_rank.py
import mpi4py.rc
mpi4py.rc.threads = False
from mpi4py import MPI
comm = MPI.COMM_WORLD
rank = comm.Get\_rank()size = comm.Get size()right = (rank+1)\% sizeleft = (rank + size - 1)%size
rankr = comm.sendrecv(rank, left, source=right)
```

```
print("I am",rank,"; my right neighbour is",rankr)
Ramses van Zon Python Programming for HPC SciNet, January 22, 2024 62 / 68
```

```
$ mpirun -np 1 python mpi4py_right_rank.py
Traceback (most recent call last):
  File "/home/rzon/Clones/python-ihpcss/code/mpi4py
    import mpi4py.rc
ModuleNotFoundError: No module named 'mpi4py'
```
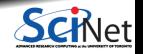

### **Oops: install mpi4py**

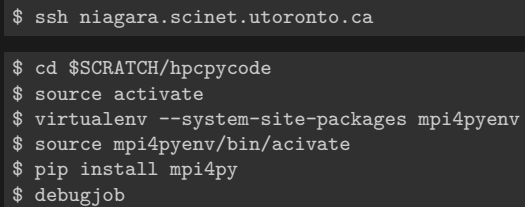

\$ cd \$SCRATCH/hpcpycode \$ source activate \$ source mpi4pyenv/bin/acivate \$ mpirun -n 8 python mpi4py\_right\_rank.py

I am rank 5 ; my right neighbour is 6 I am rank 4 ; my right neighbour is 5 I am rank 0 ; my right neighbour is 1 I am rank 6 ; my right neighbour is 7 I am rank 7 ; my right neighbour is 0 I am rank 3 ; my right neighbour is 4 I am rank 1 ; my right neighbour is 2 I am rank 2 ; my right neighbour is 3

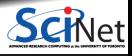

### **Hands-on: MPI area under the curve (10-15 mins)**

#### **Parallelize auc\_numpy.py**

- Take your NumPy vectorized auc\_numpy.py and copy it to a new Python script **auc\_mpi4.py**.
- $\cdot$  In this new script, divide the work over mpi tasks
- Measure speed-up for up to 8 processes.

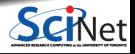

## **Note: Mpi4py + NumPy**

- It turns out that mpi4py's communication is pickle-based.
- Pickle is a *serialization* format which can convert any Python object into a bytestream.
- Convenient as any Python object can be sent, but conversion takes time. ۰
- For NumPy arrays, one can skip the pickling using Uppercase variants of the same communicator methods.
- **However, this requires us to preallocate buffers to hold messages to be received.**
- $\bullet$  For the area-under-the curve, it turns out there is no advantage.

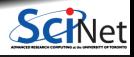

# <span id="page-65-0"></span>**[It's still slower than C/Fortran. Is there no](#page-65-0) [hope for Python in HPC?](#page-65-0)**

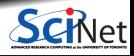

# **That's right, it is hopeless.** Just kidding!

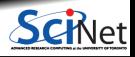

**Ramses van Zon [Python Programming for HPC](#page-0-0) SciNet, January 22, 2024 67 / 68**

### <span id="page-67-0"></span>**There is hope, for certain fairly common cases**

**When throughput matters more**

- If you have a reasonable efficient serial Python code (using **NumPy vectorization**, etc.), and you have many independent cases to compute.
- Use **multiprocessing**, or **ray**, or do it in bash with **GNU Parallel** O. Tange (2018): GNU Parallel 2018, March 2018, https://doi.org/10.5281/zenodo.1146014.

#### **When doing (big) data analysis**

For reading in data, performing some analysis, and writing it out, performance is likely limited by I/O. See Big Data session, **pyspark**.

#### **When using optimized packages**

- Many Python packages are written in C or Fortran, and just expose an interface to Python.
- **Examples of this include popular** *data science* **and** *machine learning* **packages:**

#### **pandas sklearn tensorflow keras dask**